### GK 2CH 4K UHD BLACKBOX

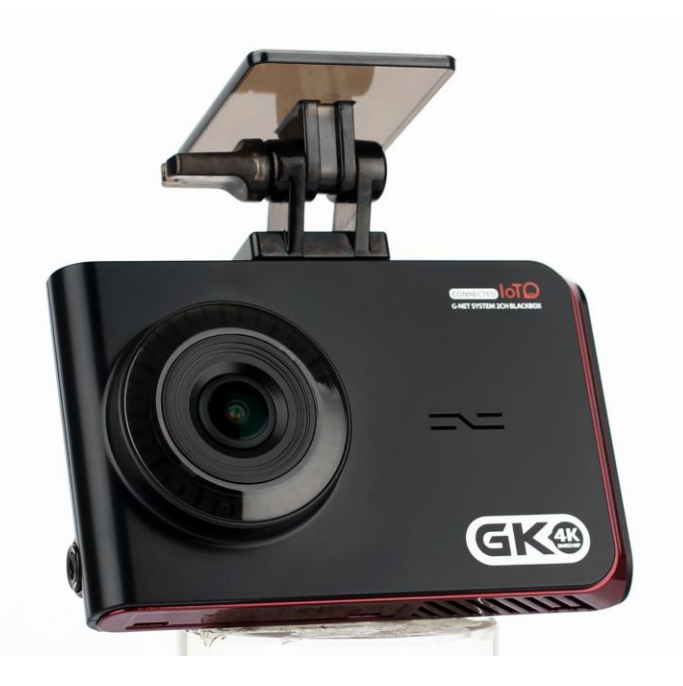

### HIZLI KULLANMA KILAVUZU

Bu kullanma kılavuzu GK Kamerası'nın basit ve hızlı kullanımını anlatmaktadır. GK hakkındaki detaylar ve ekipmanların kontrolü için lütfen [www.gnetsystem.com](http://www.gnetsystem.com/) websitesini ziyaret ediniz.

Cihaz Adı : Araç kazası video kaydetme cihazı (GK) / Üretim Yılı : Cihaz kutusunun üzerinde yer almaktadır.

Üretici / Menşei Ülke : GNET SYSTEM CO. LTD / KOREA / Sertifika Numarası :R-R-TLP-GK

### GARANTİ KAPSAMI VE SORUMLULUĞU

1.Tipik bellek depolama aygıtlarının kullanılabilir bir ömrü vardır ve depolama ömrü ve statik veya harici voltaj şokları nedeniyle veriler kaybolabilir. Önemli bilgileri başka bir depolama cihazına kopyaladığınızdan emin olun.

2.Cihazın kendisinde bulunan bir sorun nedeniye kaybolan veriler haricinde firmamız cihazla ilgili diğer sorunlarla ilgili sorumluluk almaz.

Ⲽ Özellikler ve kullanma kılavuzları kalitenin arttırılması için önceden bildirilmeksizin değiştirilebilir.

#### Güvenli Kullanım İçin Uyarılar

Cihazın tüm hakları GNET Sistem'e aittir.

GNET Sistem'den izin almadan yapılan yasadışı (kopyalama,modifikasyon ve dağıtım) değişiklikler hakkında GNET Sistem hukuki yollara başvurma hakkına sahiptir.

- Cihazı şok ve darbelere maruz bırakmayınız. ( Bu durum cihazın hasar görmesine ya da alev almasına sebebiyet verebilir).
- Filmli camlarda cihazı kullanmayınız. (Bu durum çekilen görüntülerin bulanık ya da bozuk olmasına ve GPS alımlama oranlarında soruna sebebiyet verebilir).
- Kullanıcı kendi başına cihazı monte etmemeli veya cihazı çıkarmamalıdır. (Kullanıcı tarafından kaynaklanan hasarlardan firma sorumlu değildir),
- Sürüş sırasında güvenliğiniz için cihazı kontrol etmeyiniz.
- Aracın içini temizlerken ürünün su ve ağır kimyasallara temas etmesinden kaçınınız.

(Bu durum cihazın hasar görmesine ya da alev almasına sebebiyet verebilir).

- Kullanıma uzun süre ara verildiğinde cihazın zaman ayarları silinebilir. Lütfen cihazın zaman ayarlarının doğru olduğunu daima kontrol edin (Harici GPS bağlantısı yapıldığı zamanlar dışında).,
- Cihazın direkt olarak güneş ışıklarına maruz kaldığı durumlarda aracın içerisindeki sıcaklığın artmasına bağlı olarak SD kartın tanınmasında ve kamera görüntülerinde bozulma meydana gelebilmektedir.Aracınızın uzun süre dışarıda park halinde kalacağı durumlarda cihazı kapatmanız araç kameranızı sorunsuz olarak kullanmanızı sağlar.
- Cihazın normal çalışması için yüksek nemden ve yüksek sıcaklıklardan ürünü koruyunuz.
- Düzenli aralıklarla kontrol ederek ekipmanların doğru çalıştığından emin olunuz.
- Sürüşe başlamadan önce dahili kameranın sorunsuz çalıştığını eş zamanlı olarak LCD ekrandan aralıklarla kontrol ediniz. Dahili kamera arızalı ise harici kamera ekranda görünmez ve sadece ön kameradan görüntü alınır.
- Bazı özellikler güncellemelerle değiştirilebilir.

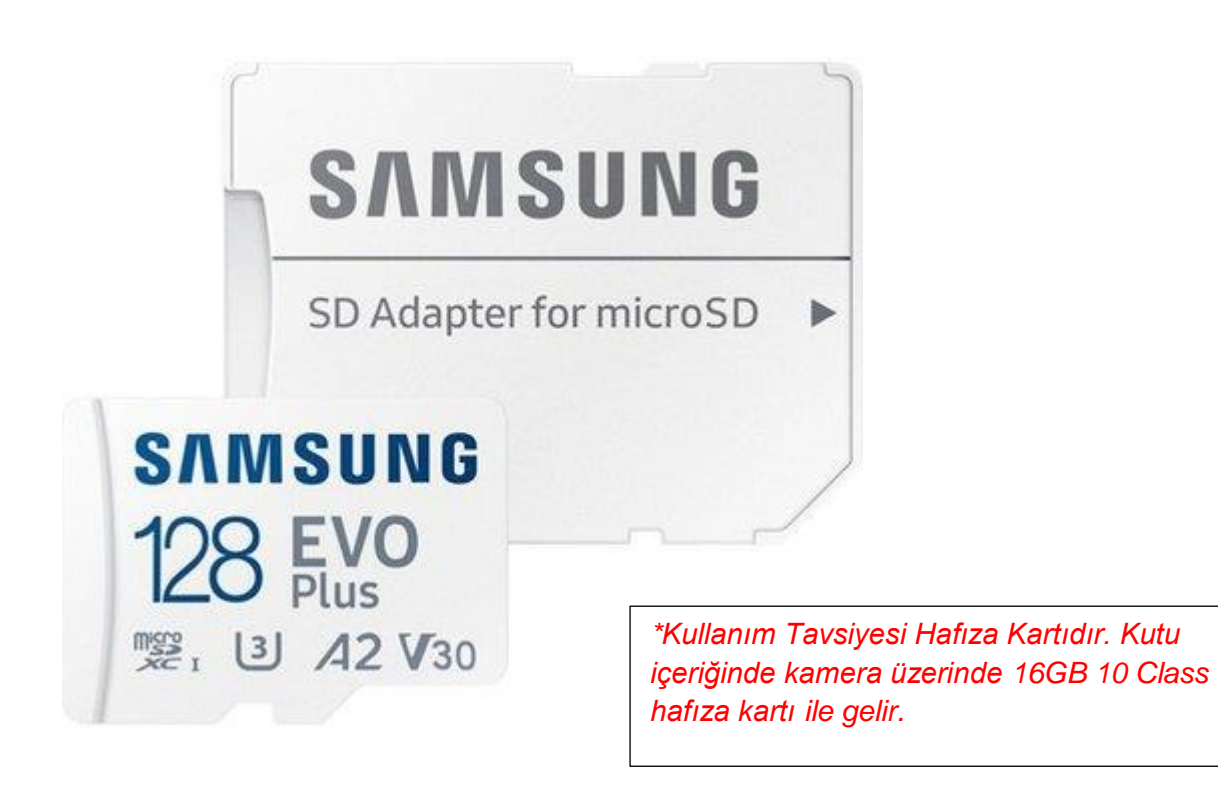

#### **HAFIZA KARTI İÇİN UYARILAR**

● Hafıza kartı bir sarf malzemesidir, bu nedenle periyodik olarak değiştirilmelidir.

### **Uzun süreli kullanım sırasında kayıt mümkün olamayabileceği için düzenli kullanım gereklidir.**

#### **(Kullanım süresi dolan bellek nedeniyle kayıt hatalarından sorumlu olmayacağımızı lütfen unutmayın).**

- Uyum sorunlarının önüne geçilebilmesi açısından lütfen G-NET'in orijinal hafıza kartlarından kullanınız. Sadece GNET SYSTEM tarafından belirlenen ve sağlanan orijinal SD kart garanti kapsamındadır. Diğer markaların SD kartları garanti kapsamında değildir.
- Herhangi bir araç kazası meydana geldiğinde hafıza kartının araç kamerasından çıkarılması önerilmektedir. Daha sonra video verilerini bilgisayarınıza kaydedin. Çünkü eğer hafıza kartı doluysa, video verilerin üzerine yazılacaktır ve kazanın olduğu veriler silinecektir.
- Lütfen kayıt LED'i söndüğünde hafıza kartını çıkardığınızdan emin olun. Çünkü video verileri zarar görebilmektedir. Bu durum hafıza kartında arızalara ya da hafıza kartının kullanım ömrünün azalmasına sebebiyet verebilir.
- Micro SD kartında GK programı dışında kayıtlı bir video mevcut ise Micro SD hafıza kartı devamlılığı sağlamak için otomatik olarak kaydı silecektir.
- Hafıza kartının formatlanmadan kendi içerisinde bulunan JDR dosya türü ile kullanılması mümkündür ancak herhangi bir yazılım hatasına sebebiyet verilmemesi açısından hafıza kartının ayda birkaç kez formatlanması önerilmektedir.

 [-www.sdcard.org](http://www.sdcard.org/) sitesine girerek SD Formatlama programını indirebilir ve Micro SD kart hafızasında bir sorun olup olmadığını kontrol ediniz.

- Bu cihazda kullanılan hafıza kartları GNET tarafından önerilmektedir. GNET tarafından üretilmemiş olan hafıza kartları düzgün çalışmayabilir.Micro SD hafıza kartı minimum 4G - maksium 256GB arasında kayıt kapasitesini desteklemektedir.
- Hafıza kartını ilk kez kullanmanız veya biçimlendirmeniz durumunda, 3 ila 5 dakika bekleme moduna geçecektir. Bekleme modunda ve biçimlendirme sırasında hafıza kartını çıkarmayın.
	- Veri aktarımı sırasında hafıza kartı çıkarılırsa cihaz kayıt yapmayabilir.

## **ÜRÜN EKİPMANLARI**

### **BASİT EKİPMANLAR**

Ana ve Arka Kamera (Braket dahil) Güç Kablosu Arka Kamera Bağlantı Kablosu Hafıza Hızlı Kullanma Kılavuzu

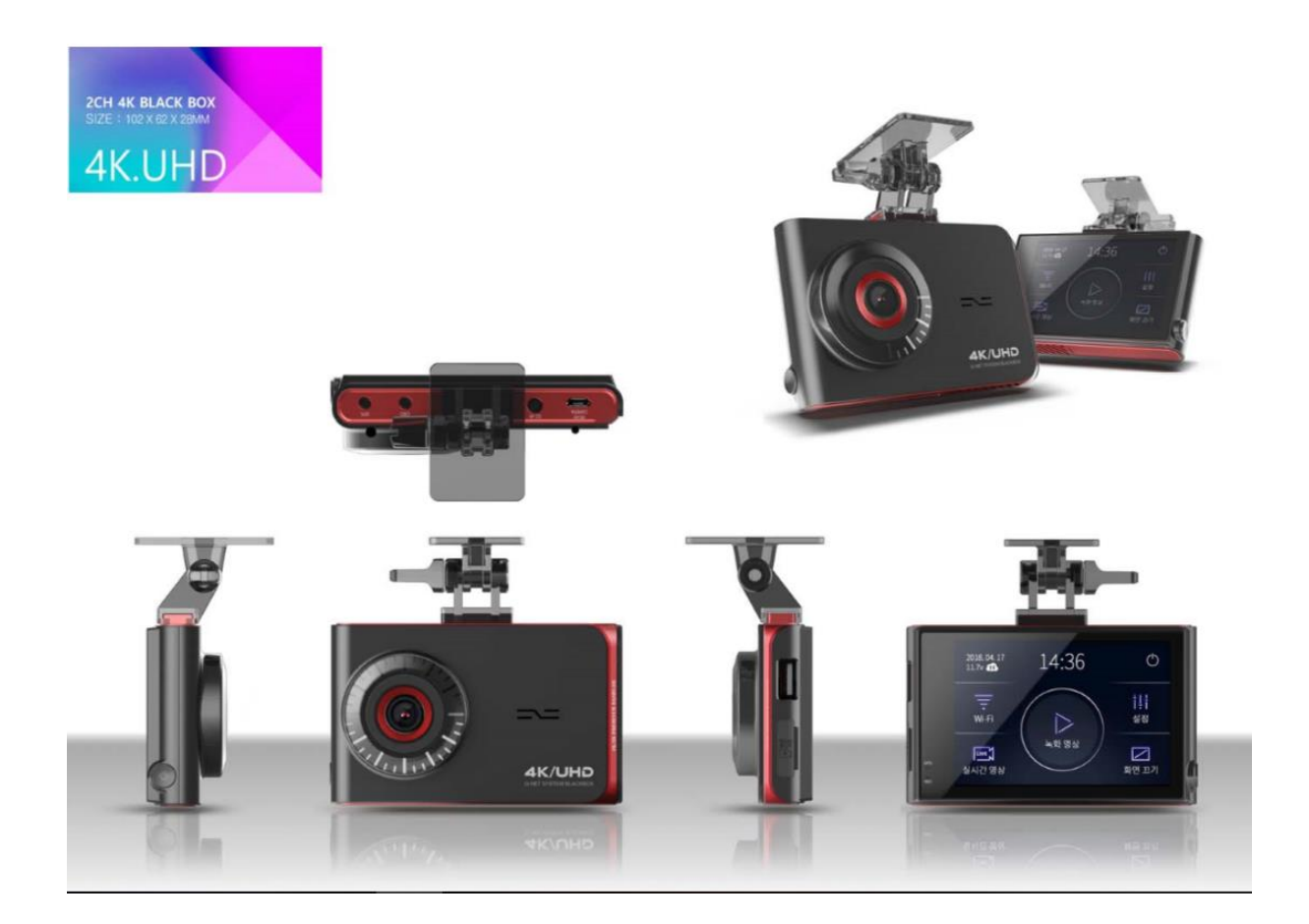

## **İsteğe Bağlı Ekipmanlar**

Harici GPS Çakmaklık Güç Kablosu Wi-Fi Modülü OBD Güç Kablosu Lütfen yukarıdaki ekipmanların hepsinin kutu içerisinde bulunduğundan emin olun.

#### ! Harici GPS,Çakmaklık Güç Kablosu ve Wi-Fi Modülü ekstra ücretle satılan ayrı ekipmanlardır.

- Ekipmanların görüntüleri gerçek ekipmanlara göre farklılık gösterebilir.
- GNET'in özel SD kartı için SD BELLEK önerilir.
- Özellikler ve Ekipmanlar kalitenin arttırılması için önceden bildirilmeksizin değiştirilebilir.

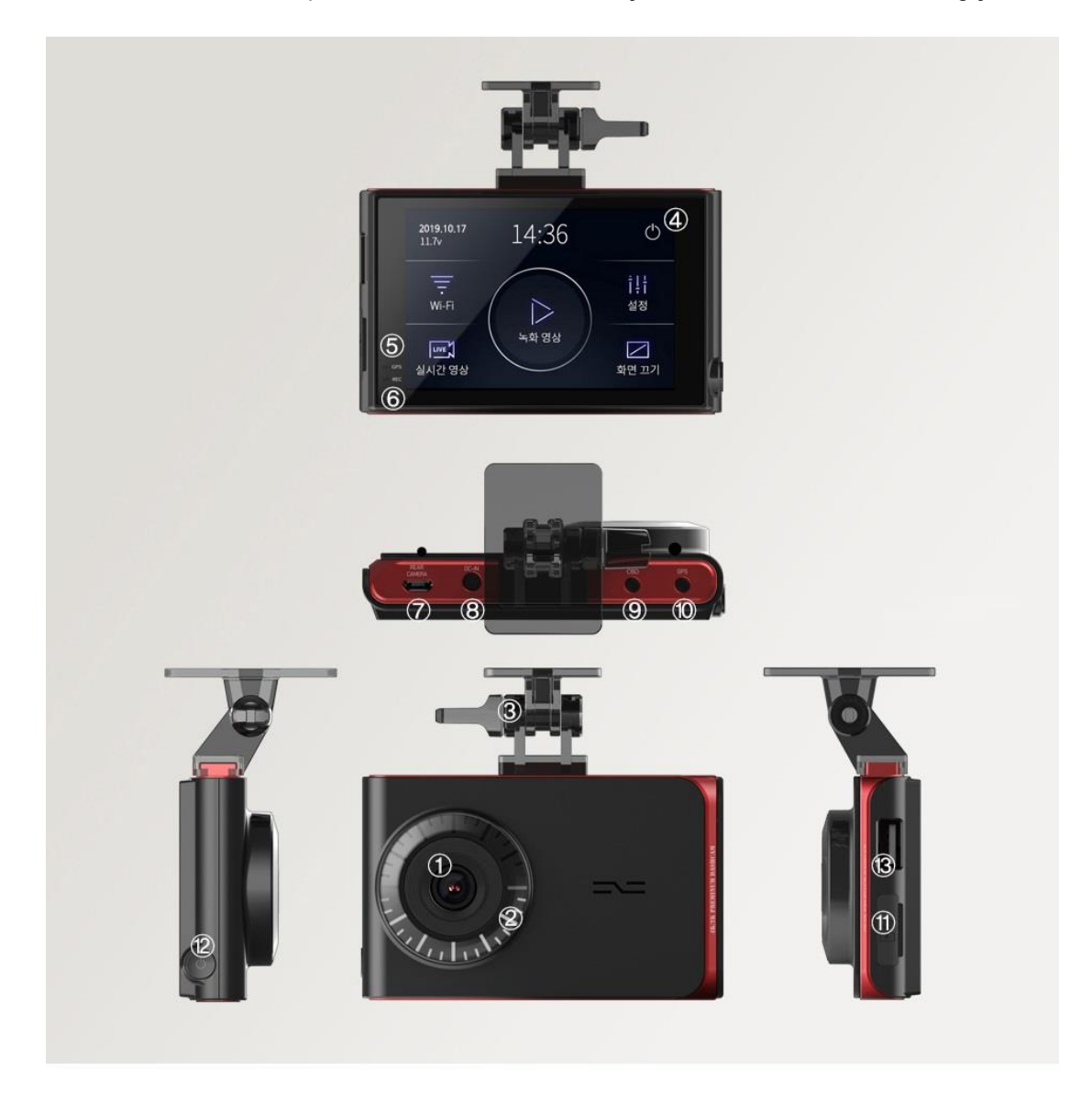

- (1) 전방카메라 렌즈
- 2 보안 LED
- 3 거치대 /각도 조절나사
- 4 3.5인치 정전식LCD
- 5 GPS LED
	- - 10 GPS 연결 단자 (IoT 포함)

7 후방 카메라 연결포트

6 REC LED

8 전원 연결 단자

- 
- (3) Wi-Fi 동글 삽입하는 곳

(11) SD 메모리 삽입하는 곳

- 
- 
- 9 OBD2 연결 단자
	-

(12) 전원 버튼

#### ÖN KAMERA 1 Ön Kamera Lensi 2 Güvenlik LED'i 3 3.5 Inch Elektrostatik LCD Dokunmatik Ekran 4 GPS LED'i 5 REC LED'i 6 Güç Bağlantı Terminali 7 Arka Kamera Bağlantı Girişi 8 GPS İçin Bağlantı Girişi 9 OBD2 Girişi 10 USB Wi-Fi Modülü 11 SD Hafıza Girişi

12 Güç Düğmesi

#### ARKA KAMERA

14 Arka Kamera Lensi 15 Arka Kamera Tutucu 16 Arka Kamera Bağlantı Girişi

### **ÜRÜN ÖZELLİKLERİ**

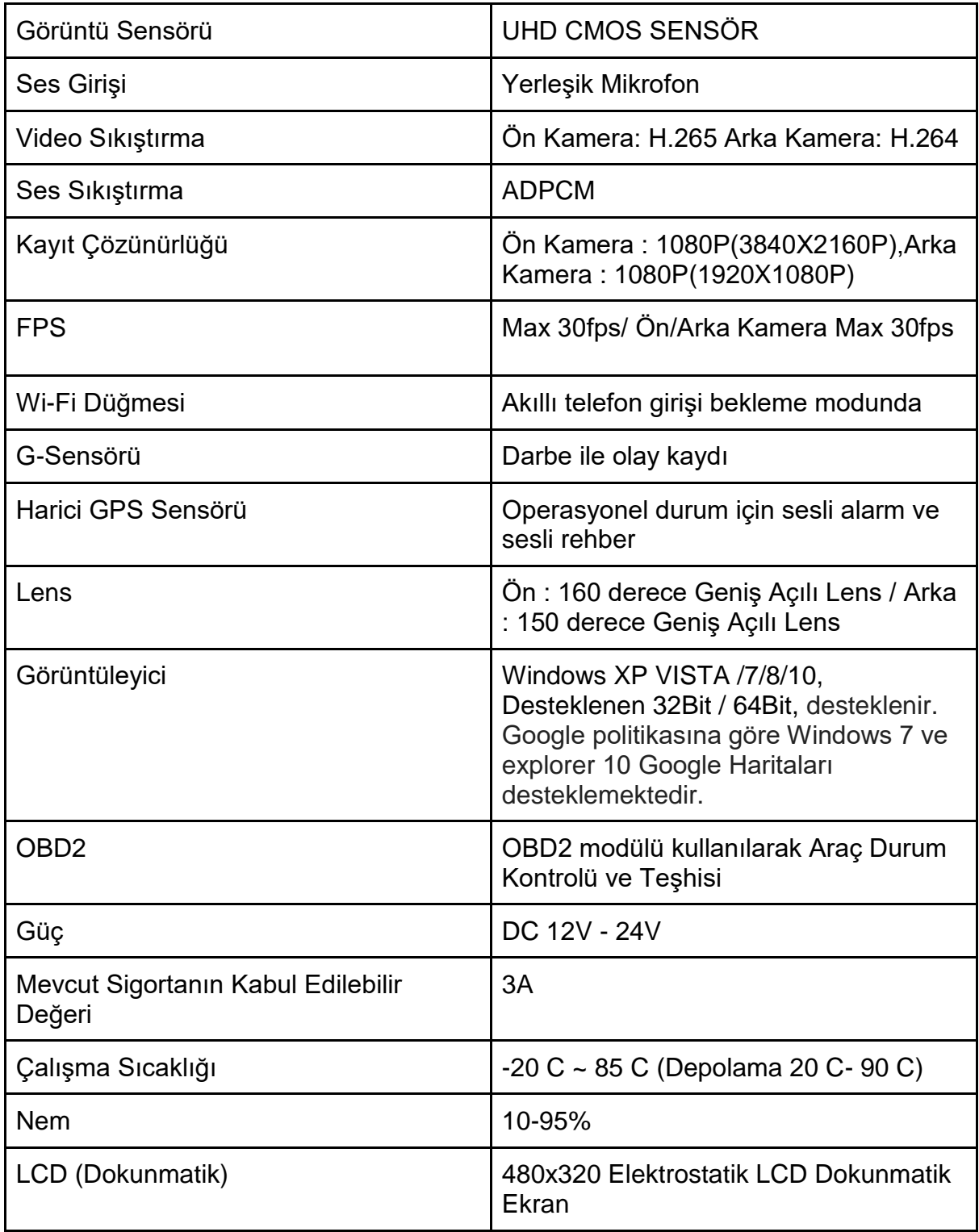

Ⲽ Özellikler ve Ekipmanlar ürün özelliklerinin yükseltilmesi için önceden bildirilmeksizin değiştirilebilir.

SD Hafıza Kartı kapasitesinin öngörülen kayıt süresi

1GB (1sa 20dk), 32GB (2sa 40dk), 64GB (5sa 20dk), 128GB (10sa 40dk), 512GB (42sa 40dk),1T (85sa 20dk).

! Yaklaşık kayıt süresi, sürüş ortamına göre farklılık gösterebilir.

#### CİHAZ KURULUMU

Micro SD hafızasını yerleştirmeden önce uyarıları okuduğunuzdan emin olunuz.,

#### Araç Kamerasını Araca Bağlama

1 Micro SD hafızayı yerleştirin (1) ve kızağı sol taraftan kaydırarak şekilde gösterildiği gibi kameranın üst kısmına oturtun. (2) Resimdeki gibi ''klik'' sesi gelene kadar kızağa bastırın.

2 Ek konumunu seçin ve ekleyin ve ardından araç kamerasının kayıt açısını ayarlamak için bir düğmeyi çevirin. Bu sırada lensin ön kısmını kapatmamaya dikkat edin.

! Lütfen araç kamerasının sürücünün görüş alanını kapatmadığından emin olun.

3 Araca göre ön görüş açısı değişebilmektedir. Araç kamerasının normal bir binek otomobil örnek alınarak dikey olarak yerleştirilmesi önerilir.

4 Direkt güç kablosunu aracın içerisindeki sigorta kutusuna bağlayın (ACC bagaj acil durum ışığını kesip,kapı kilitli olsa bile daima güç sağlanan sigorta kutusu terminaline doğrudan güç kablosu ile bağlanmalıdır).

Arka kameranın DC güç kablosunu ve USB kablolarını kameranın üstündeki bağlantı terminaline bağlayın.

! 2 kablolu bir güç kablosu kullandığınız zaman ACC ve VCC kablolarını takın ve terminale bağlayın sonra ayarı 2 kablolu mod olarak değiştirin.

Biçimlendirme İçin : Ayarlar - Sistem - Voltaj Yönetimi - LBP - 2 Kablolu/3 Kablolu

5 Arka kamera yuvasına takılır ve aracın ön camında uygun konuma takılır. Ana üniteye bağlı arka kamera kablosunu arka kameraya bağlayın.

! Arka kamera kablosu ile çalışırken hat resimde gösterildiği gibi bükülmüşse veri akışı sekteye uğrayabilir ve kayıtta hata meydana gelebilir. Lütfen dikkatli olun.

6 Kablo sabitleme tutucusunu kullanarak aracın içindeki güç kablolarını düzenleyin.Güç kablosunu ve arka kamera bağlantı kablosunu takarken navigasyonun GPS alımının engellenmemesi için, her kablonun ters yönüne doğru bağlanması önerilir.

Örneğin, Güç kablosu sürücü koltuğuna doğru ve ve arka kamera bağlantı kablosu yolcu koltuğuna doğru bağlanmalıdır.

## Cihazı Kullanma

Cihaz nasıl çalıştırılır? - Ana Ekran

Cihaz çalıştırıldığında LCD ekranla birlikte ''Kayıt başlıyor'' mesajı çıkar.

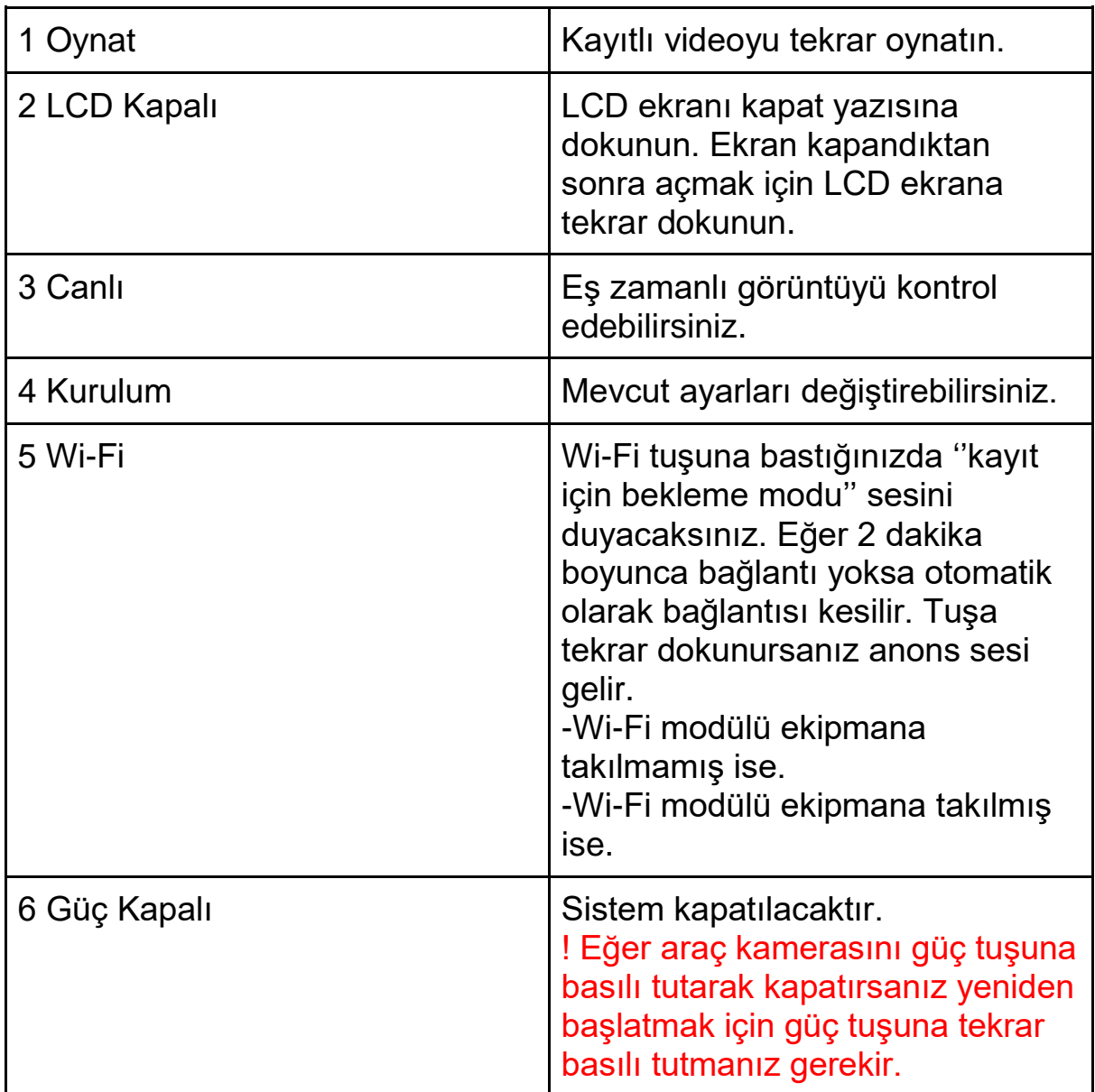

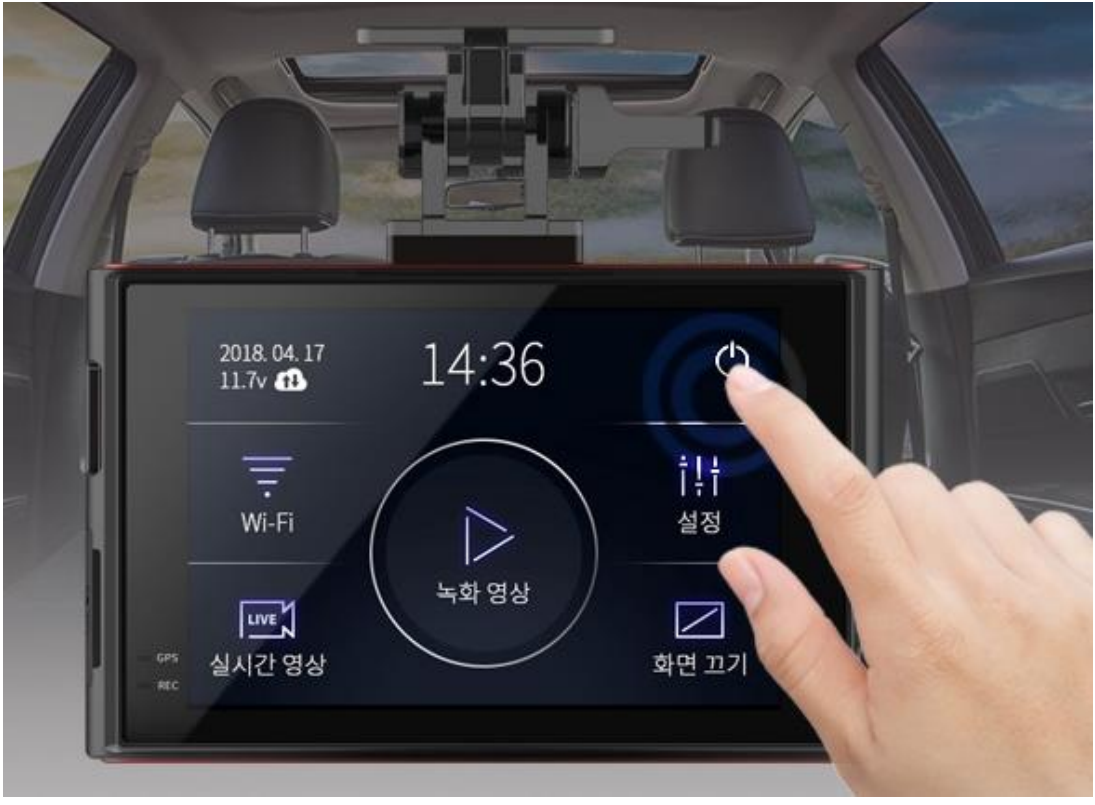

#### Dokunma Kalibrasyonu

Eğer dokunmatik LCD düzgün çalışmıyorsa dokunmatiği ayarlayabilirsiniz. Ekrandaki yönergeleri takip edin ve ortadaki çarpıya dokunun.

! Yarım saniyede bir üç defa ana ekrandaki güç tuşuna basın. Kalibrasyon ekranı ortaya çıkacaktır.

Kapasitif Dokunmatik LCD Çalıştırma Yöntemi

Ekranı sağa kaydırdığınız zaman ekran ortaya çıkacaktır. (Ana-Kurulum-Sistem-Ana).

Ekranı sola kaydırdığınız zaman canlı ekran ortaya çıkacaktır. ! Eş zamanlı ekranda ana ekrana dönmek için sağa ya da sola kaydırın.

Canlı ekranda veya kaydedilen video oynatma ekranında iki parmağınızla yakınlaştırıp uzaklaştırabilirsiniz.

! Görüntüyü orijinal boyutunda görmek istiyorsanız, görüntüyü orijinal boyutuna döndürmek için LCD'ye bir parmağınızla yaklaşık bir saniye boyunca basın.

# **ADAS**

### **ADAS Sürüş Destek Sistemi**

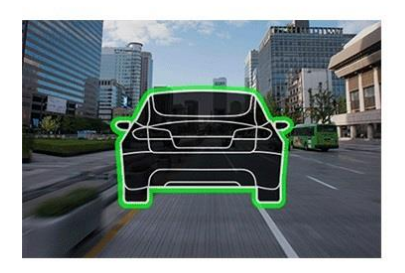

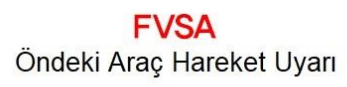

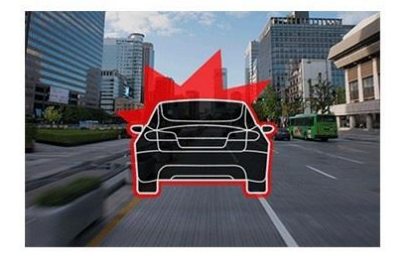

**FCWS** Ön Çarpışma Uyarı Sistemi

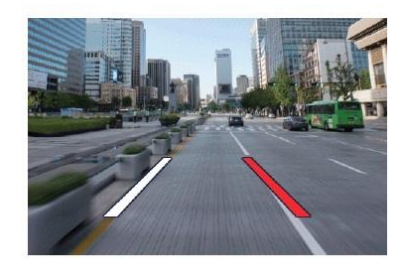

**LDWS Serit Takip** 

GPS Anteni ADAS sistemini Aktif Hale Getirir. Tüm GNet Modellerinden GPS Anteni opsiyoneldir

### ADAS Özelliği

! Şerit algılama, ön araba kalkış ve çarpışma alarm simgeleri yalnızca LCD canlı ekrandayken görüntülenebilir.

ADAS tanıma oranını arttırmak için araç kamerasını merkeze kurmanız önerilir.

Geceleri ADAS tanıma oranları düşebilir.

1 Şeritten Ayrılma Tespiti : Şeritten çıktığınız zaman sizi bilgilendiren özellik. Resimde de gösterildiği gibi sürüş sırasında şeridinizde seyir halinde iseniz yeşil nokta görüntülenir. Şeritten çıktığınızda ise yukarıdaki resimdeki gibi kırmızı nokta görüntülenir ve bildirim sesleri gelmeye başlar.

Şeritten ayrılma tespitinin sadece ayarlanan hız sınırı aşıldığında çalıştığını lütfen unutmayınız.

2 Ön Araç Başlangıcı : Sürücüye resimde gösterildiği gibi ön aracın çalıştığını bildiren bir özellik.

Park halinde iken araçlar arası uzaklık 2 metreden fazla ise bir bildirim sesi ile ön araç ikonu LCD ekranda ortaya çıkar.

3 Çarpma Alarmı : Öndeki araç ile çarpışma riski olduğunda sürücüyü uyaran özellik. Ön araç ile aradaki mesafe kısa süre içerisinde birden azaldığında Çarpma Alarmı uyarıcı bir ses ile devreye girer.

1 Üst Buton

- Kaydet
- Klasör Aç
- Yazdır
- Ayarlar

2 Google Haritalar

(GPS ve internet bağlandığında otomatik olarak çalışacaktır).

- 3 Oynatma Listeleri ve Bilgi Görüntüleme
- 4 GPS Alımlama Penceresi

5 Video Kontrol Penceresi

- Küçük Resim
- **Serit Cizme**
- Video Görüntüleme
- Görüntüleri Böl
- PIP Görüntüleri
- Renkliden Siyah-Beyaz Moda Geç
- 6 G-Sensörü (İvme) Grafiği
- 7 Hız Göstergesi

Sadece harici GPS bağlıyken kullanılabilir.

8 Kayıtlı Video Oynatma

- İleri ve Geri Oynatma
- Durdurma
- Olay Videosunu Yenileme
- Önceki,Sıradaki Olay
- Tek Bir Ekranda Oynat

9 Oynatma Ayarını Yapma

10 Ses Kontrol

### G-Sensörü Verileri Nasıl Kontrol Edilebilir?

1 Eş zamanlı olarak oynatılan görüntünün lokasyonu.

2 Üç boyutlu koordinat sisteminin sayısal ve grafik değerleri (G-Sensörü verileri).

● Videoyu oynattığınızda, şu anda oynatılmakta olan görüntünün X ekseni (ilerleme yönü), Y ekseni (sol-sağ) ve Z ekseni (yükseklik) üzerindeki üç boyutlu koordinat sistemi bilgileri (G-sensör verileri) G sensörü veri konumları gösterilir.

Akıllı telefon bağlantısı nasıl yapılır? - Android

1 Gnet uygulamasını indirdikten sonra akıllı telefonda çalıştırın.

2 Araç kameranızda Wi-Fi tuşuna basın. ''Kayıt bekleme modunda'' sesli mesajını duyacaksınız.

Kayıt bekleme modu 2 saat sürer. Süre dolduğunda sesli rehberden ''Kayıt bekleme modu iptal edildi'' mesajı gelecektir.

3 Mobil uygulamanın ortasında bulunan ''Cihaz kaydı'' tuşuna basın. Wi-Fi bağlantısı tamamlandığında sağ ve sol oklarını kullanarak listeden kullanmak istediğiniz cihazı seçin ve ''Cihaza bağlan'' tuşuna basın.

4 Araç kamerasının kaydı tamamlandı. Cihaz bilgilerini girin ve ''Kaydet'' tuşuna basın.

Bilgi girişi, birçok araç kamerası kullanıldığında araç kameralarını sınıflandırma amaçlıdır.

Eğer bağlantı başarısız olursa

Bağlantı ile ilgili destek almak için mobil uygulamanın alt kısmında yer alan ''Kullanıcı Destek'' bölümüne gidin.

Eğer sorun yaşamaya devam ederseniz, ''Kullanıcı Servisi''nden bizimle iletişim kurabilirsiniz.

### Akıllı telefon bağlantısı nasıl yapılır? - iOS

1 Gnet uygulamasını indirdikten sonra akıllı telefonda çalıştırın.

2 Araç kameranızda Wi-Fi tuşuna basın. ''Kayıt bekleme modunda'' sesli mesajını duyacaksınız.

Kayıt bekleme modu 2 saat sürer. Süre dolduğunda sesli rehberden ''Kayıt bekleme modu iptal edildi'' mesajı gelecektir.

3 Akıllı telefonunuzun Ayarlar bölümünden Wi-Fi özelliğini açık konuma getirin.

4 Wi-Fi ağ listesinden GNET\_BB\_ ile başlayan ağı seçin.

5 Şifre bölümüne [qwertyuiop] şifresini girin ve ''Bağlan'' tuşuna basın.

6 Araç kamerasına bağlantı tamamlandı ve Gnet uygulaması kullanılabilir.

Eğer bağlantı başarısız olursa Bağlantı ile ilgili destek almak için mobil uygulamanın alt kısmında yer alan ''Kullanıcı Destek'' bölümüne gidin.

Aplikasyonun Ana Ekran Açıklamaları

1 Bu özellik, diğer araç içi kameraları bağlamanıza veya kayıtlı cihazları silmenize izin verir.

Ⲽ Yalnızca Android mobil cihazlarda desteklenir.

2 Eş zamanlı olarak video izleyebilirsiniz.

3 Akıllı telefonunuz aracılığıyla ayarları kolayca değiştirebilirsiniz. Ayarları değiştirdikten sonra cihazı yeniden başlatmak için ''Kaydet'' tuşuna basın (Araç kamerasında).

4 Araç kamerasındaki kayıtlı bir videoyu görebilirsiniz. İhtiyacınız olan video indirmeniz aracılığıyla mobil cihazınıza kaydedilebilir.

5 Kullanıcı desteğine bağlanarak ya da kullanıcı merkezimizi arayarak destek alabilirsiniz.

### Kaydedilmiş Video Ekranı İçin Açıklama (APP)

Eş zamanlı ve kaydedilmiş video ekranları portre ya da manzara modlarını sağlamaktadır. Bu şekilde duruma göre görüntüleri ekranı büyüterek izleyebilirsiniz.

! Oynatma sırasında, ürünü sabitlemek için herhangi bir çekim kaydedilmez. Modlar bir oynatma modundan canlı moda geçtiğinde kayıt otomatik olarak başlar.

### GARANTİ BELGESİ

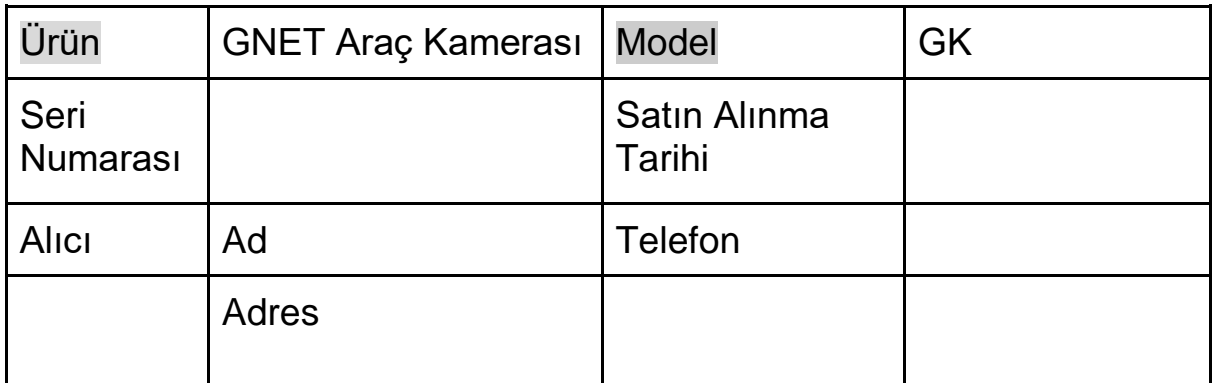

Parçaların garanti süreleri aşağıdaki gibidir:

- Ön Kamera, Arka Kamera : 1 Yıl
- Hafıza Kartı, Harici GPS : 3 Ay
- Güç Kablosu, Kesintisiz Güç Kablosu : 3 Ay

※Onarım için [info@gnetsystem.com](mailto:info@gnetsystem.com) e-mail adresi ile irtibata geçin.